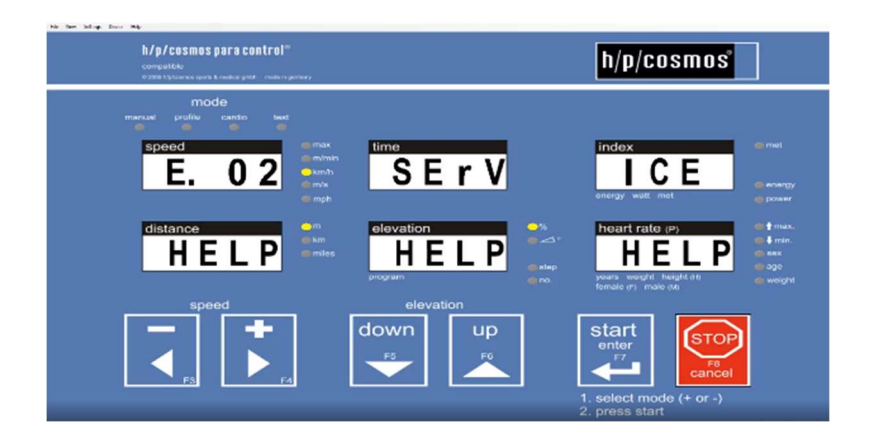

# anleitung zur zurücksetzung der fehlermeldung "e02" bei h/p/cosmos laufband ergometern

#### Diese Anleitung ist anwendbar für folgende h/p/cosmos Laufband Modelle:

Alle h/p/cosmos Laufband- und Leiterergometer mit MCU4 Steuerelektronik. Alle h/p/cosmos Laufband- und Leiterergometer mit MCU5 Steuerelektronik.

### Entwicklung, Produktion, Verkauf &

Technischer Kundendienst h/p/cosmos sports & medical gmbh Am Sportplatz 8 DE 83365 Nussdorf-Traunstein **Germany** phone +49 86 69 86 42 0 fax +49 86 69 86 42 49 service@hpcosmos.com www.hpcosmos.com

#### Anleitungsversion

Revisions Stand: 1.00 Datum: 28.05.2020

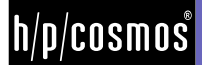

# Inhalt

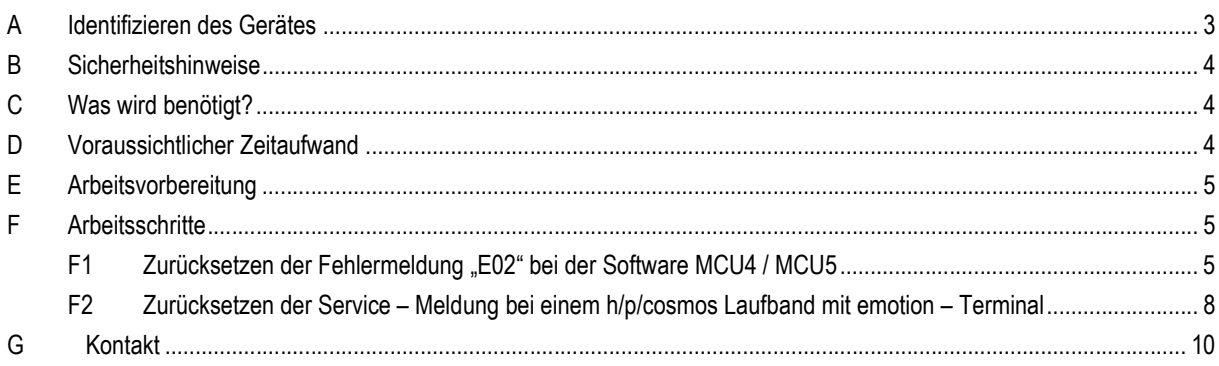

#### A Identifizieren des Gerätes

Diese Anleitung ist anwendbar für alle Geräteserien mit der MCU4 und MCU5 – Platine ab dem Baujahr 1998 und den entsprechenden OEM-Produkten.

Die Anleitung unterscheidet hierbei zwischen der MCU4- und MCU5 – Platine. Das Laufband – Ergometer mit der Rechnerplatine MCU4 und MCU5 haben optional einen PC mit Monitor oder ein User – Terminal.

#### Zur Info:

Die "E02" – Meldung wird fälschlicherweise als Fehlermeldung angesehen. Sie ist eigens nur eine Service – Meldung vom Laufband, dass die jährliche Wartung fällig wäre.

#### Sicherheitstechnische Kontrolle:

Um die Sicherheit des Geräts zu erhalten, empfiehlt h/p/cosmos eine jährliche Wartung. h/p/cosmos bezieht sich hierbei auf deutsche Gesetze und Regularien. Es liegt in der Verantwortung des Anwenders, die jeweiligen nationalen Gesetze und Regularien zu befolgen.

Der Aufkleber am Gerät informiert über die nächste fällige Wartung und bescheinigt ebenfalls die Wartung optionaler Ausrüstung und des Zubehörs. Dennoch können Wartungsintervalle optionaler Ausrüstung und des Zubehörs abweichen.

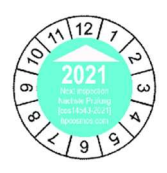

Die Erinnerung zur Wartung erscheint nach 12 Monaten oder 5000 km. Die Fehlermeldung wird durch den h/p/cosmos Servicetechniker, der die Wartung durchführt, zurückgesetzt.

## seruiceanleitung e02

#### B Sicherheitshinweise

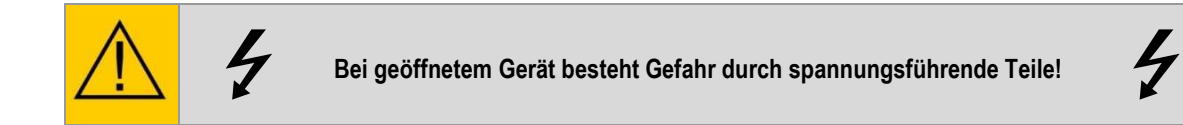

Bitte beachten Sie, dass Wartungen und Reparaturen an h/p/cosmos Produkten nur von h/p/cosmos autorisierten und qualifizierten Technikern durchgeführt werden dürfen.

Eventuell entstandene Schäden durch unsachgemäßen bzw. vorschriftswidrigen Einbau unterliegen nicht der Gewährleistung von h/p/cosmos.

### C Was wird benötigt?

Zur Zurücksetzung der "E02" - Fehlermeldung wird bei Laufband- und Leiterergometern nur das Gerät selbst im eingeschalteten Zustand benötigt.

#### D Voraussichtlicher Zeitaufwand

Der voraussichtliche Zeitaufwand beträgt ca. ein bis drei Minuten.

#### E Arbeitsvorbereitung

■ Laufband – Ergometer am Ein- / Austaster anschalten

#### F Arbeitsschritte

#### F1 Zurücksetzen der Fehlermeldung "E02" bei der Software MCU4 / MCU5

Zurücksetzen der Fehlermeldung "E02" am User - Terminal:

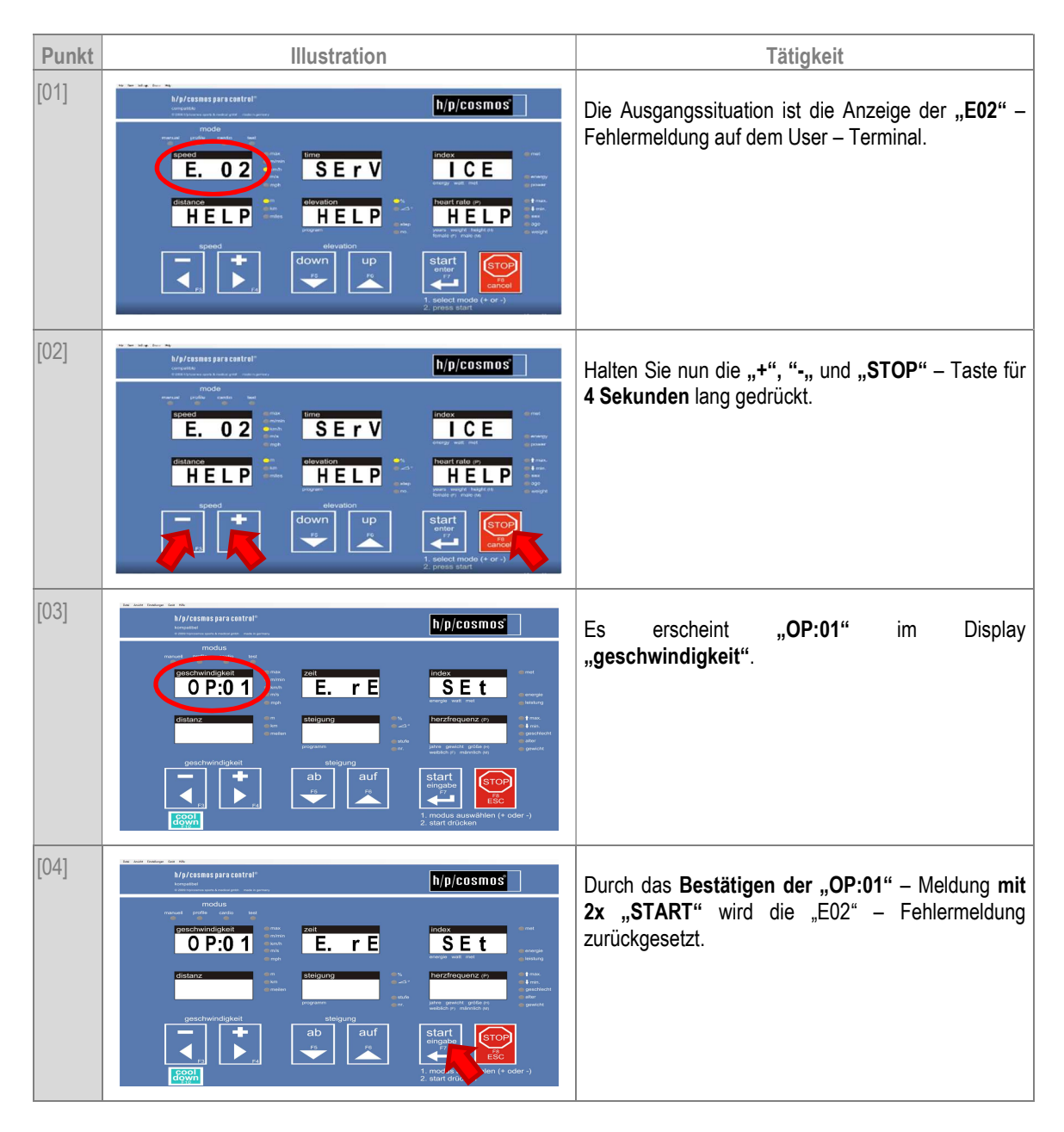

# serviceanleitung e02

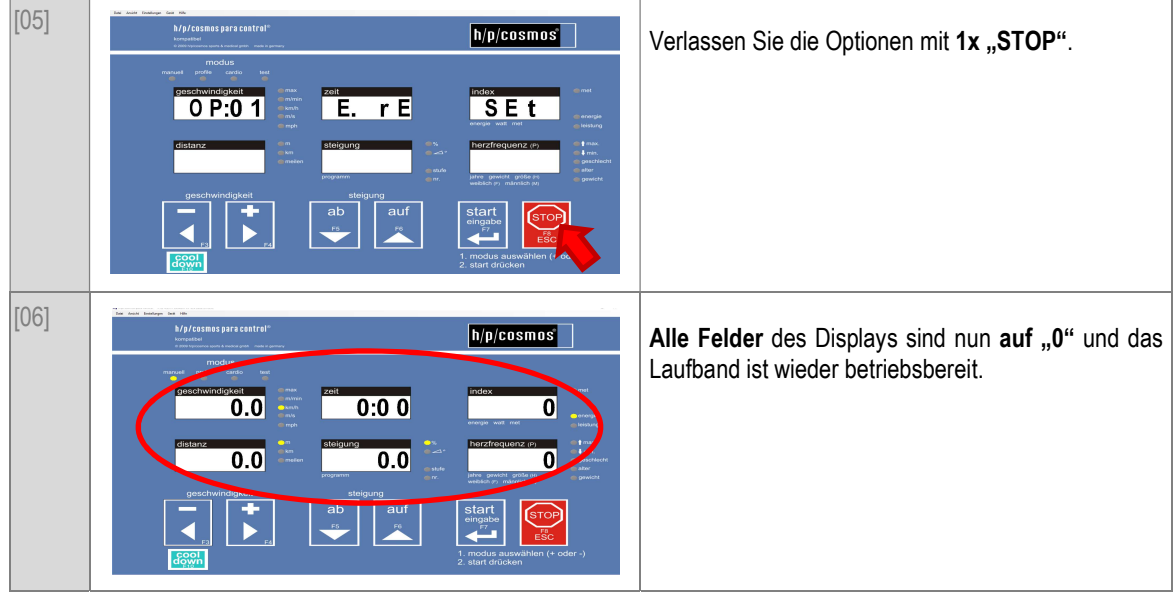

#### So wird die "E02" – Fehlermeldung anhand des Para Controls zurückgesetzt:

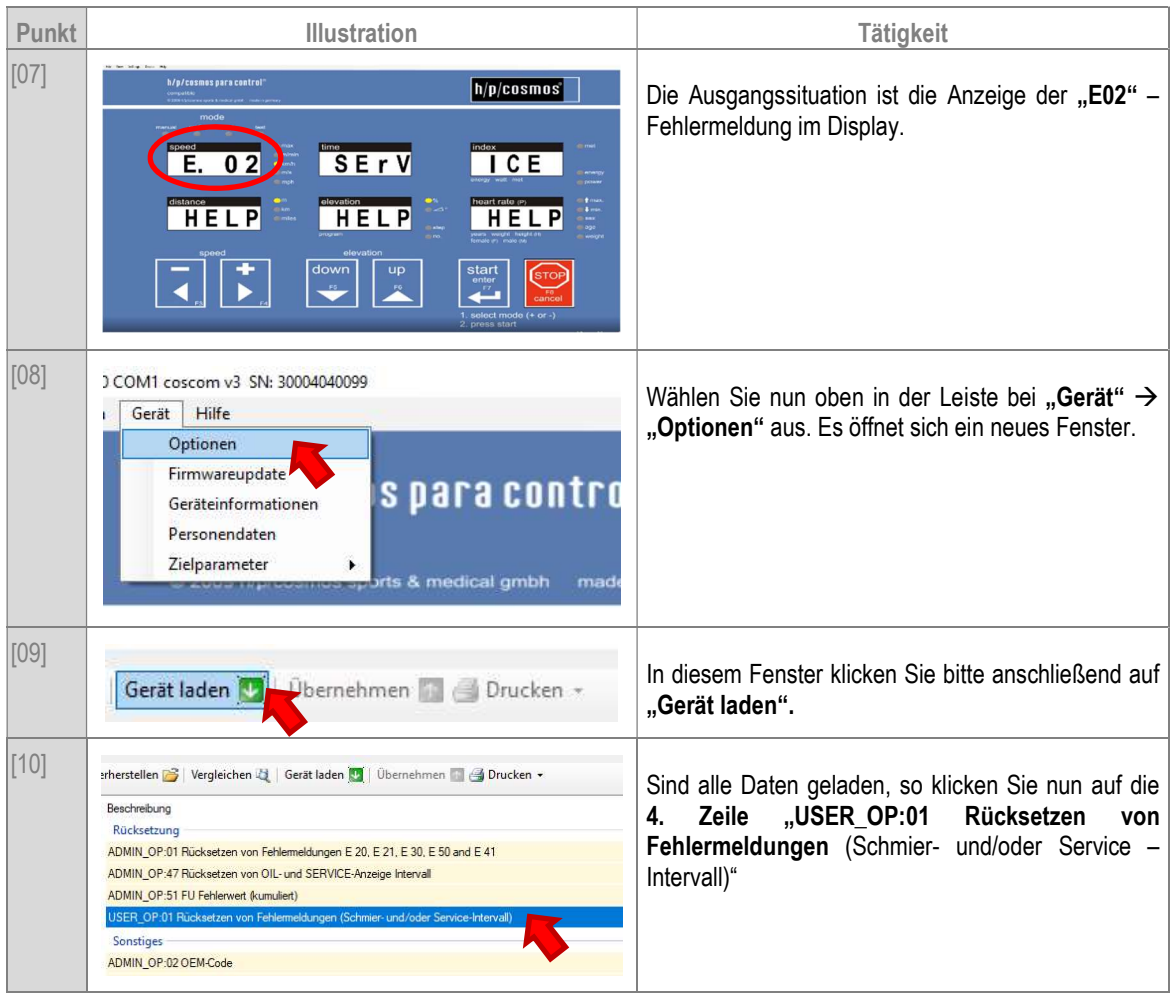

## serviceanleitung e02

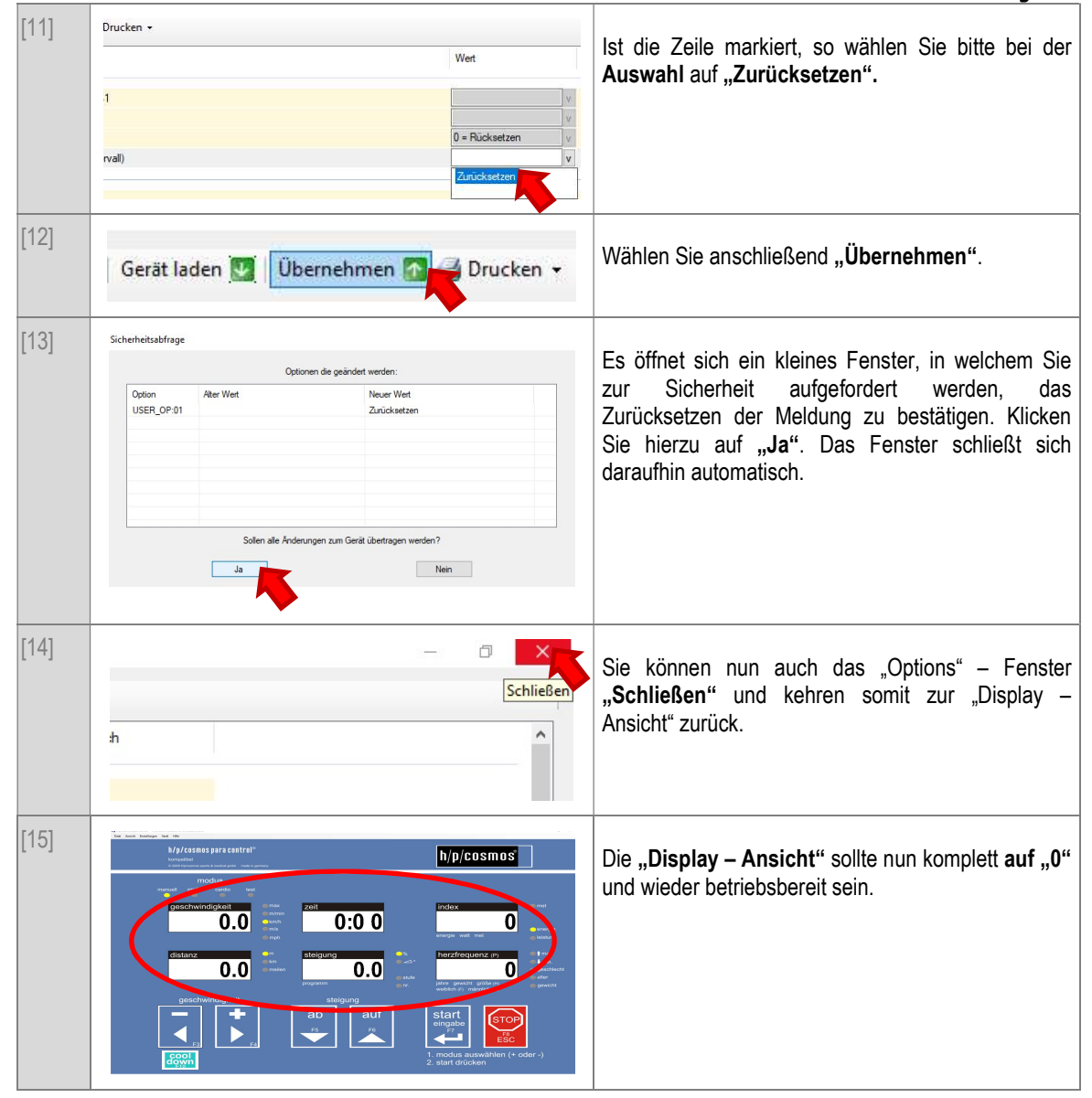

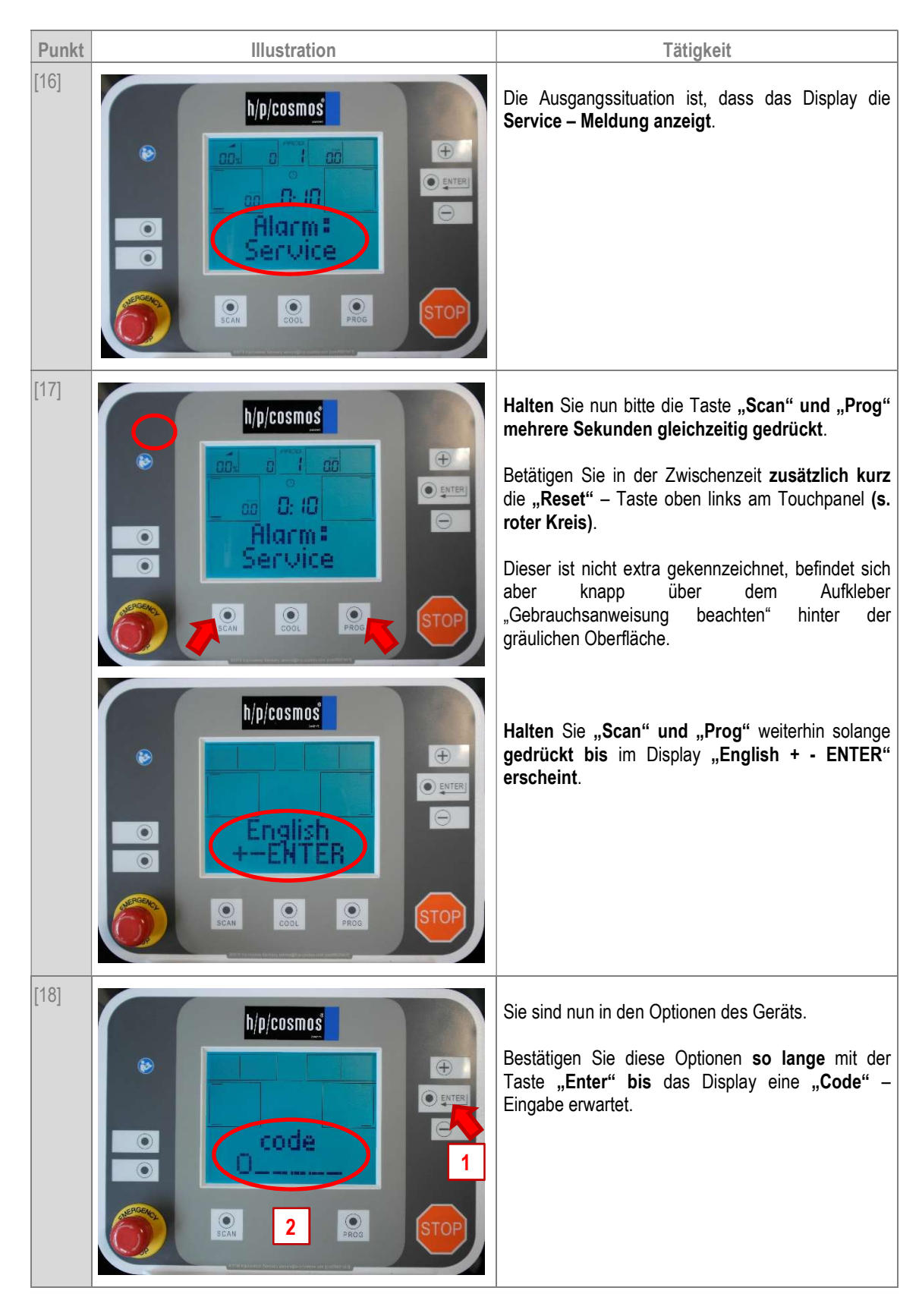

Für das Laufband – Ergometer mit emotion – Terminal (Beispiel: pluto ef med (cos30027-01va10))

### serviceanleitung e02

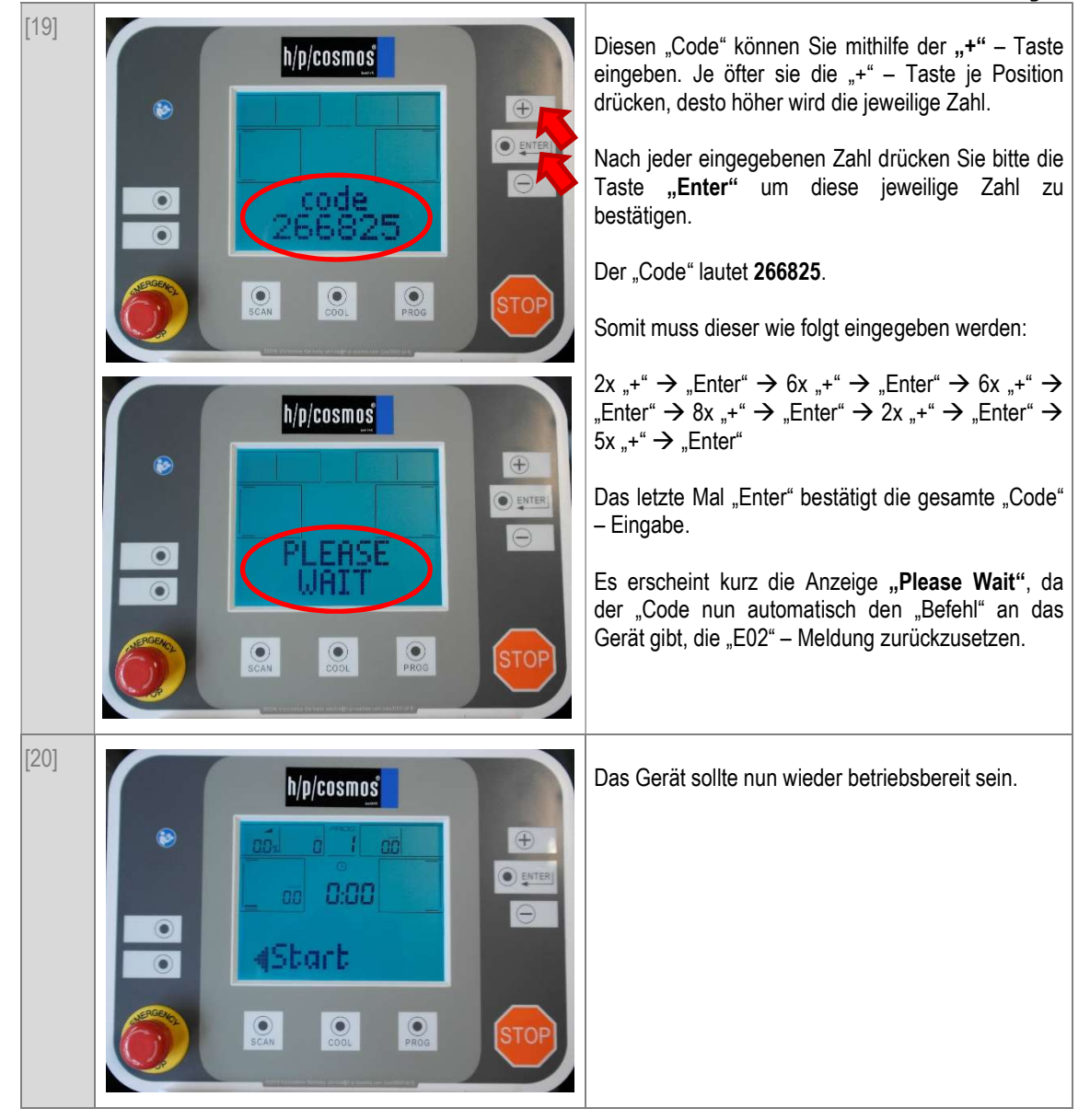

#### G Kontakt

#### Gerne stehen wir Ihnen innerhalb unserer Geschäftszeiten zur Verfügung:

(Montag – Freitag von 08:00 – 17:00 Uhr)

#### https://www.hpcosmos.com/de/kontakt-support/kontakt

h/p/cosmos sports & medical gmbh Am Sportplatz 8 DE 83365 Nussdorf – Traunstein Germany

phone: +49 86 69 86 42 0 direct service: +49 86 69 86 42 25 fax: +49 86 69 86 42 49 email: service@hpcosmos.com